## **Style Guide Class Colours**

Your business design and branding guides supplied to Commerce Vision have been incorporated into the theme creation process.

Colours for basic elements on your site are displayed under UI Elements on the Style Guides menu in CMS.

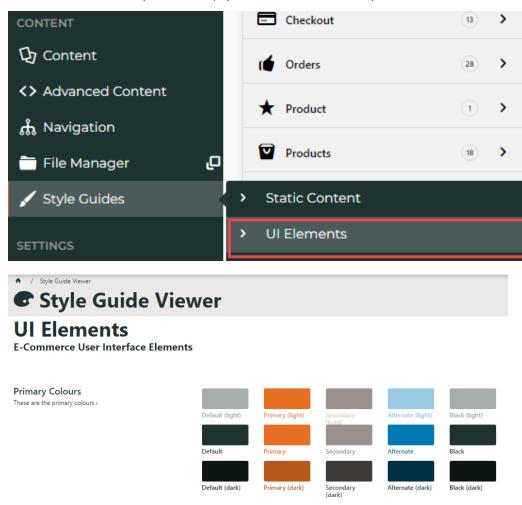

These colours are incorporated throughout widget options (where applicable) and the static content widget. They can also be applied to:

- 'additional classes' in HTML Snippets and Custom Widgets
- standard widgets to basic effect. (Note results may vary).

See: Design UI/UX - Additional Classes "Utility Classes

Classes and effects:

| Classes to Apply | Effect |
|------------------|--------|
|------------------|--------|

| default background   | background colour shading |
|----------------------|---------------------------|
| default text         | text colour               |
| primary background   | background colour shading |
| primary text         | text colour               |
| secondary background | background colour shading |
| secondary text       | text colour               |
| alternate background | background colour shading |
| alternate text       | text colour               |
| black background     | background colour shading |
| black text           | text colour               |
|                      |                           |

## Related help

- Banners
- Carousel Options
- Slider Banners
  Device indicators for Banners
  Targeting Banners by Device

## Site Design

- Design Guide & FAQsStyle Guide Class Colours
- Layout Creator
- Animation Support
- Custom Pages
   Design UI/UX Additional Classes "Utility Classes"
- Favicon Update
  Edit custom widgets from the template page
- Best Image Sizes for Zone
  Image Optimisation
  Default Fonts

- Background Colours for Custom Page Layouts
- Disable large image optimisation
- Slider Banners
- Device indicators for Banners